# **230 V AC DALI-Touchpanel 4 Zonen RGBW 80530**

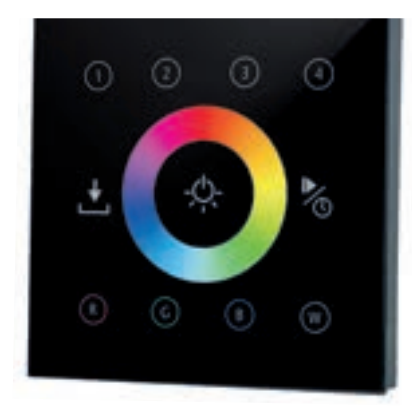

#### 60,00 mm 32,5 mm  $\bigcirc$  $x + 0$ Potentiometer zum **80530** PRI: Einstellen der 10er-Stelle 50,00 mm 60,00 mm  $10 \times (0 \sim 6)$ Uin:100-240VAC  $\overline{\phantom{a}}$ DALI bus output(DT6)<br>(max.100mA) tc=7<br>Temp Range:-20-+50℃<br>x1 阅 Temp Range:-20~+50  $C \in \bigcap$ Potentiometer zum Einstellen der 1er-Stelle  $\bigoplus$  $1 \times (0 - 9)$ Output: ∩ Input: DALI DT6 100-240VAC Da+ Da- LL N Potentiometer zum Einstellen der Start-

Signalausgang: DALI bus (DT6) (max. 100 mA)

Eingangsspannung: 100 - 240 V AC 50/60 Hz

adresse im Bereich von

(01-64)

 $f \left( \frac{1}{2} \right)$ (REACH)  $(RoHS<sub>4</sub>)$ 

Mit dem 230 V AC DALI-Touchpanel RGBW 80530 können bis zu 4 Zonen, mithilfe der Tasten ①, ②, ③, ④ zusammenhängend oder unabhängig voneinander gesteuert und geschaltet werden. Des Weiteren können pro Zone jeweils 4 verschiedene Farben abgespeichert werden. Mit dem DALI-Touchpanel ist eine schnelle und präzise Farbsteuerung durch das hochsensible Touch-Farbrad möglich. Die 10 voreingestellten Farbdurchläufe lassen sich in der Geschwindigkeit stufenlos einstellen.

Das Touchpanel verwendet den DALI-Bus-Standard Device Typ 6 (DT6). Das integrierte Netzgerät stellt eine maximale Strombelastung von 100 mA für den DALI-Bus zur Verfügung und kann somit bis zu 50 DALI Slave-Empfänger ansteuern.

Es ist möglich mehrere Touchpanel auf einer Buslinie zu betreiben, um mehrere Schaltstellen, Regelzonen oder mehr als 50 DALI Slave-Empfänger zu regulieren.

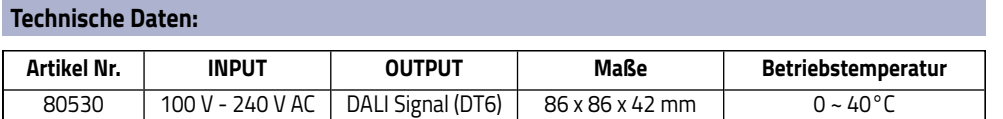

\*gemäß DALI-Standardprotokoll: IEC 62386-102, IC 62386-207 und kompatibel mit anderen DALI EVGs (DT6) internationaler Unternehmen

#### **Installation:**

**Produktabmessungen:**

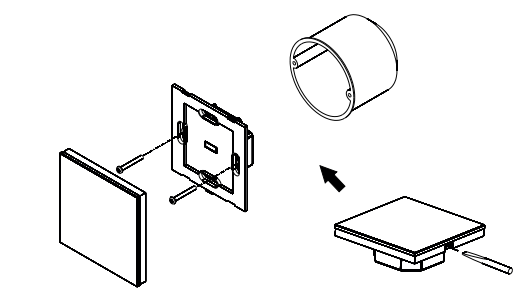

**Anschlussdiagramm (mit einem Touchpanel bis zu 50 EVG's):**

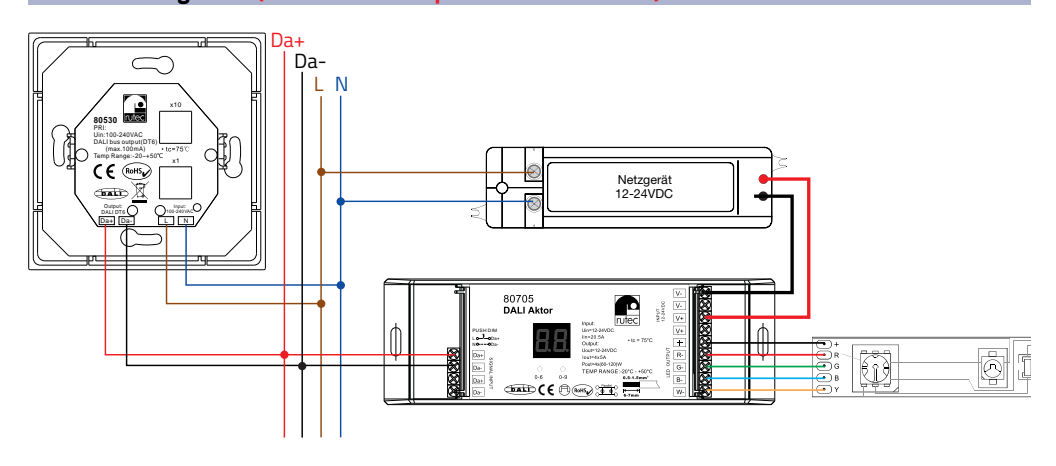

# **Anschlussdiagramm (mit mehreren Touchpanels bis zu 50 EVG's):**

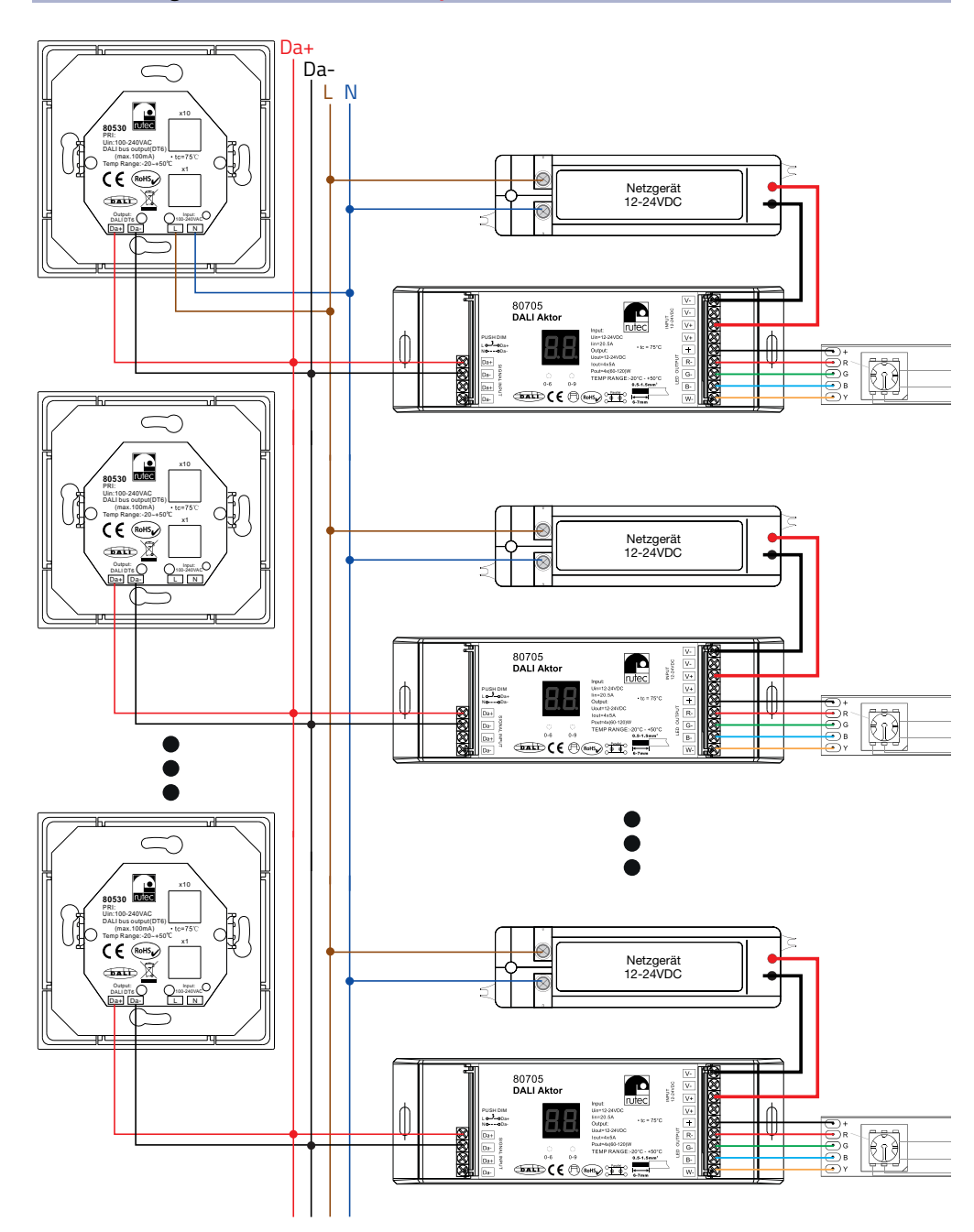

## **Anschlussdiagramm (mit mehreren Touchpanels bis zu 100 EVG's):**

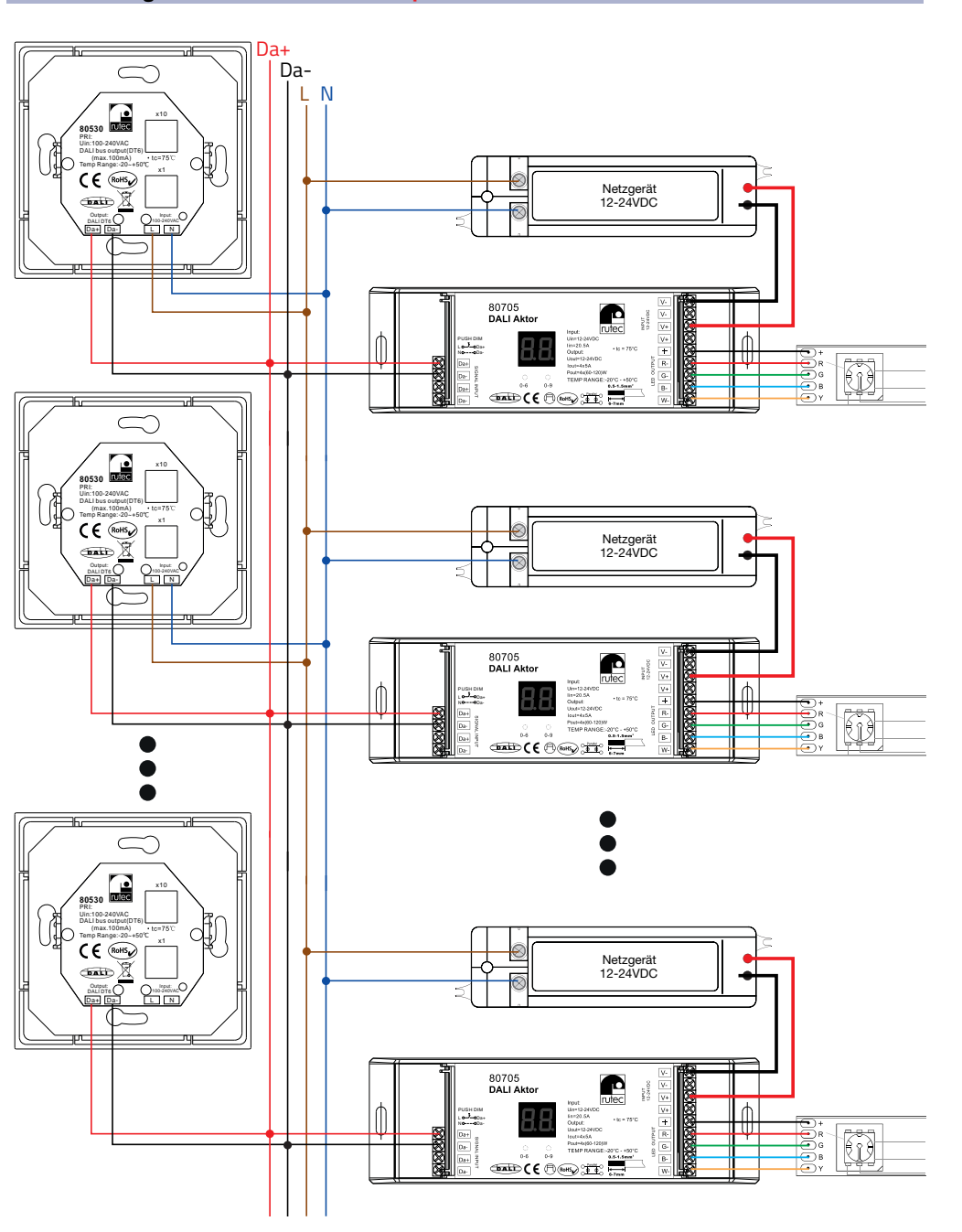

#### **Bedienungshinweise:**

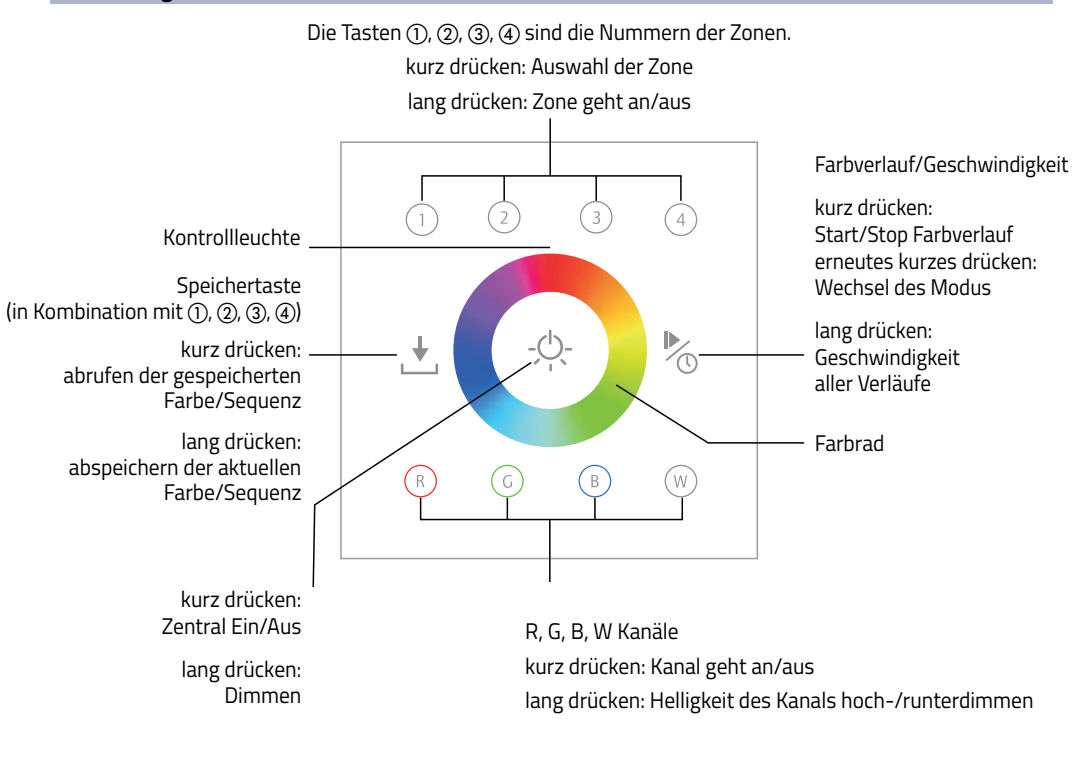

#### **Inbetriebnahme:**

- 1. Die DALI-Startadresse mit Hilfe der beiden Potentiometer auf der Rückseite des 230 V AC DALI-Touchpanel auf die gewünschte Adresse einstellen (Adressbereich 01-64) Zone 1 verwaltet die Adressen: X, X+1, X+2 und X+3 Zone 2 verwaltet die Adressen: X+4, X+5, X+6 und X+7 Zone 3 verwaltet die Adressen: X+8, X+9, X+10 und X+11
- Zone 4 verwaltet die Adressen: X+12, X+13, X+14 und X+15

**Achtung: Wird die Startadresse 64 gewählt reguliert die Zone 1 die Adressen 64,01,02 und 03, Zone 2 die Adressen 04, 05, 06 und 07, Zone 3 die Adressen 08, 09, 10 und 11 und die Zone 4 die Adressen 12, 13, 14 und 15. Diese Einstellung ist zwecks Adresskoordination nicht zu empfehlen. Die höchste empfohlende Startadresse ist somit die Adresse: 59**

- 2. Bei Verwendung von einem 230 V AC DALI-Touchpanel (80530) ist es möglich, ohne fremde DALI-Busspannung bis zu 50 DALI-Aktoren zu verwalten. Für mehrere Schaltstellen in der selben Buslinie können weitere Touchpanel 2-adrig in die DALI-Buslinie mit eingebunden werden.
- 3. Bei Verwendung bis zu 100 DALI-Aktoren in einer Buslinie muss ein weiteres DALI Touchpanel 4-adrig angeschlossen werden.

#### **Bedienungshinweise:**

#### **1.Farbrad**

Wählen Sie eine oder mehrere Zonen aus, z.B.  $\overline{O}$  und  $\overline{3}$ , dann drücken Sie die gewünschte Farbe auf dem  $\bullet$  des Wählen Sie eine oder mehrere Zonen aus, z.B. ① und ③, dann drücken Sie die gewünschte Farbe auf dem ● des<br>Touchpanels. (Hinweis: Um die Farben rot, grün, blau oder weiß statisch anzuwählen, drücken Sie eine beliebige Farbe auf dem  $\bigcirc$  und im Anschluss die Taste  $\mathbb{R}$ ,  $\mathbb{Q}$ ,  $\mathbb{R}$  oder  $\mathbb{R}$ .

#### **2. Helligkeit hoch- und runterdimmen/Farbanpassung**

- A. Halten Sie die Taste  $\Diamond$  gedrückt um die aktuelle Farbe oder Farbsequenz zu dimmen.
- B. Entspricht die gewählte Farbe des  $\bullet$  nicht dem gewünschten Farbton ist es möglich, mit den Tasten (8), (8), (8), (8) durch langes Drücken den entsprechenden Farbanteil zu erhöhen und durch erneutes langes Drücken zu verringern. Kurzes Drücken schaltet den Farbkanal ein oder aus.

#### **3. Farbverlauf/Geschwindigkeit**

- A. Durch kurzes drücken der Taste im wird der Farbverlauf-Modus gestartet. Drücken Sie die Taste im erneut, stoppt der Farbverlauf-Modus, durch ein erneutes drücken wird der nächste Modus gestartet. Insgesamt gibt es 10 verschiedene Modi.
- B. Durch das erste lange drücken der Taste  $^{\mathbb{P}_{\infty}}$  (während des Farbverlaufs) kann die Geschwindigkeit des Farbverlaufs erhöht werden, durch erneutes langes drücken wird die Geschwindigkeit verringert.

#### **4. Speichern und Abrufen**

- A. Zum Speichern der aktuell gewählten Farbe der Regelzone drücken Sie die Taste  $\stackrel{\ast}{\smile}$  für ~3 Sekunden. Die Kontrollleuchte oberhalb des Farbrades wechselt die Farbe von "blau" zu "blau+rot", nun wählen Sie mit Hilfe der Tasten (1), (2), (3), (4) den gewünschten Speicherplatz aus.
- B. Zum Abrufen der gespeicherten Farbe der Regelzone drücken Sie kurz die Taste  $\stackrel{\ast}{\smile}$  und im Anschluss mit Hilfe der Tasten (1), (2), (3), (4) den entsprechenden Speicherplatz.

### **Sicherheitshinweise:**

- 1. Beauftragen Sie mit der Installation eine Elektrofachkraft.
- 2. Das Touchpanel ist nicht wasserdicht. Bitte schützen Sie das Touchpanel vor direkter Sonnenstrahlung. Bei einer Feuchtrauminstallation ist sicherzustellen, dass das Touchpanel in einem wasserdichten Gehäuse verbaut ist.
- 3. Vergewissern Sie sich immer, dass das Gerät an einem Ort mit guter Belüftung installiert wird, um die richtige Betriebstemperatur zu gewährleisten.
- 4. Überprüfen Sie, ob die Spannung für das Touchpanel geeignet ist.
- 5. Bitte stellen Sie sicher, dass ein angemessener Kabelquerschnitt für die Inbetriebnahme verwendet wird.
- 6. Schließen Sie die Kabel nie im eingeschalteten Zustand an, prüfen Sie die Korrektheit der Anschlüsse und prüfen Sie diese auf Kurzschlüsse bevor Sie den Strom einschalten.
- 7. Führen Sie bitte keine Reparaturen selbst durch. Dies führt zum Erlöschen der Herstellergarantie.

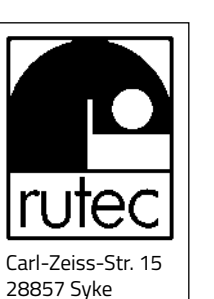